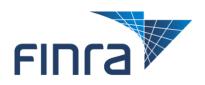

# FINRA Gateway – Information Requests Request Manager April 2022

All information contained in this document was produced by, and is the property of FINRA, and is not to be copied or shared without the prior written permission of FINRA.

# **Table of Contents**

| Update Summary - 2022                                                 | 2  |
|-----------------------------------------------------------------------|----|
| What is Request Manager?                                              | 3  |
| FINRA Gateway                                                         | 3  |
| Old Information Requests (IR) Cabinet                                 | 4  |
| Member Firm User: FINRA Gateway                                       | 5  |
| How can I get to my firm's requests in FINRA Gateway?                 | 5  |
| How do I find my firm requests in FINRA Gateway's Requests & Filings? | 5  |
| Access Requests & Filings in two ways:                                | 6  |
| Requests & Filings view explained                                     | 7  |
| Active Tab                                                            | 8  |
| Completed Tab                                                         | 8  |
| History Tab                                                           | 9  |
| Saved View Tabs                                                       | 9  |
| Filter your item requests                                             | 10 |
| Open an item request                                                  | 11 |
| Responding to an information request item                             | 11 |
| Blotter type Response form explained                                  |    |
| Blue sheet Response form explained                                    |    |
| Respond with comments and/or questions in the Details box             |    |
| Uploading Files – Best Practices                                      |    |
| Downloading Files                                                     |    |
| Partial Submission Response                                           |    |
| ·                                                                     |    |
| Complete Submission Response                                          |    |
| What is a "No-Response" Request?                                      |    |
| Export Case or Request from Item Response on FINRA Gateway            |    |
| Risk Monitoring Analyst Requests                                      |    |
| Non-Member Firm Individual User: Request Manager Portal               |    |
| As a non-member firm individual user                                  | 24 |
| Finding Items in Request Manager                                      | 25 |
| Responding to an Information Request Item                             | 26 |
| Partial Submission                                                    | 27 |
| Complete Submission                                                   | 27 |
| Blotter Requests and Submissions                                      | 28 |
| No Response Request Status                                            | 29 |
| File Upload Widget                                                    | 30 |
| Exporting a List of Items                                             | 31 |
| Statuses – FINRA Gateway & Request Manager Portal                     | 33 |
| Email Notifications                                                   | 34 |
| Sample New Record Request Notification email                          | 34 |
| As a firm user                                                        |    |
| As an individual user                                                 |    |
|                                                                       |    |

| Sa | mple Daily Information Request Digest email | 36 |
|----|---------------------------------------------|----|
|    | As a firm user                              | 36 |
|    | As an individual user                       | 36 |

## For assistance with FINRA Gateway for Firm requests, please go to <u>https://gateway.finra.org/app/support</u>

For assistance by phone, please contact:

### The FINRA Call Center

(800) 321-6273 Monday-Friday, 8 A.M.-6 P.M. Eastern Time

## **Update Summary - 2022**

This summary provides an overview of the updates made to Request Manager since the last update of this document in 2020.

Driven by user feedback, we created a better user interface and flow experience for **member firm users** by providing an integrated item response form within the FINRA Gateway. We improved the design of the item response form with a cleaner distinction between a "partial" vs. "complete" submission.

Non-member firm (individual) users will continue to use the Request Manager Portal for individuals, Registered Representatives, Outside Counsels, etc. to respond to Non-Firm Requests.

Sections updated in this version:

- What is Request Manager?
- Member Firm User: FINRA Gateway
- How can I get to my firm's requests in FINRA Gateway
- <u>Responding to an information request item</u>

## What is Request Manager?

Request Manager facilitates the electronic exchange of information between firms/individuals and FINRA. External users, firms and individuals can securely respond to and manage requests for information through designated portals:

- **Member Firm users** can respond to FINRA's request for information by using the link provided in the email notification or by logging directly into <u>FINRA Gateway</u>.
- Non-member firm users (individuals, Registered Representatives, Outside Counsels, etc.) can respond to Non-member Firm information requests through the <u>Request Manager Portal</u>. Using an individual user account, non-member firm users can respond to the requests by selecting the link provided in the email notification from FINRA Information Requests and logging into Request Manager Portal.

The following FINRA departments may publish requests for information:

#### **Currently Using Request Manager**

- Member Regulation
- Market Regulation: TFCE
- Market Regulation: Options Regulation
- Advertising Regulation
- Market Regulation: Quality of Markets
- > Corporate Finance
- > Office of Emerging Regulatory Issues
- Stock Record and Allocation Data Filing
- > Membership Application Program (MAP)
- > Surveillance
- Department of Enforcement
- > NCFCDP

\*TFCE: Trading & Financial Compliance Examinations

### **FINRA Gateway**

Your firm is notified when a new information request is published for your firm via the "New Request" Notification email. All information requests will appear in FINRA Gateway's Requests & Filings. The following are examples of type of requests:

| Category                | Туре                                                      |
|-------------------------|-----------------------------------------------------------|
| Financial / Operational | Examples:                                                 |
|                         | Custody                                                   |
|                         | OBS                                                       |
|                         | Part IICSE                                                |
|                         | • SSOI                                                    |
|                         | Schedule I                                                |
|                         | • etc.                                                    |
| Forms and Filings       | Examples:                                                 |
|                         | Annual Audit                                              |
|                         | CRGPIR - Preliminary Investigation Request                |
|                         | <ul> <li>FORMR1 – Customer Margin Balance Form</li> </ul> |
|                         | <ul> <li>REXREGTM - REGT Monthly 2% Report</li> </ul>     |
|                         | TAF - Trading Activity Fee Form                           |
|                         | TFCE - Trading & Financial Compliance                     |
|                         | Examinations                                              |

|                      | • etc.                                         |
|----------------------|------------------------------------------------|
| Information Requests | Examples:                                      |
|                      | Algorithmic Trading                            |
|                      | <ul> <li>Anti-Monday Laundering</li> </ul>     |
|                      | BCP                                            |
|                      | Blueline                                       |
|                      | Blotter                                        |
|                      | <ul> <li>Blue sheet Request (SEC)</li> </ul>   |
|                      | <ul> <li>Blue sheet Request (FINRA)</li> </ul> |
|                      | Disclosure Letter                              |
|                      | Deficiency Letter                              |
|                      | Financing                                      |
|                      | Inquiry Letter                                 |
|                      | Sales Practice                                 |
|                      | • etc.                                         |
| U4                   | Examples:                                      |
|                      | U4 Amendment                                   |
|                      | U4 Initial                                     |
|                      | U4 Concurrence                                 |
|                      | • etc.                                         |
| U5                   | Examples:                                      |
|                      | U5 Amendment                                   |
|                      | U5 Full                                        |
|                      | U5 Partial                                     |

### **Old Information Requests (IR) Cabinet**

As of May 2022, all information requests located in Information Requests (IR) Cabinet can also be found in the FINRA Gateway Requests & Filings.

• Here are some of the Information Requests found in IR Cabinet:

| ٠ | Capital Reporting (Alternate Method Long Form) |  |
|---|------------------------------------------------|--|
| ٠ | Chronology Request                             |  |
| ٠ | Conversion Survey / KIOP                       |  |
| ٠ | Portfolio Margining Data                       |  |
| ٠ | Supplemental Financial Monthly Reporting       |  |
| ٠ | Supplemental Financial Quarterly Reporting     |  |
| ٠ | Leverage Report                                |  |
| • | Reserve Formula                                |  |

## **Member Firm User: FINRA Gateway**

### How can I get to my firm's requests in FINRA Gateway?

There are 2 ways to access the requests: by using the link provided in the email notification or by logging directly into FINRA Gateway.

1. You can access requests through FINRA Gateway: https://gateway.finra.org/. Log into FINRA Gateway and choose the *Requests & Filings* on the left-hand navigation bar. To view item request details, select the item request title in screenshot below:

| ଜ         | Filters                           | C | Requests & Filings Need Help?    | •                         |                   |                              |                  | e                              | Create Filings |
|-----------|-----------------------------------|---|----------------------------------|---------------------------|-------------------|------------------------------|------------------|--------------------------------|----------------|
|           | Date                              |   | Search Criteria                  |                           |                   |                              |                  |                                |                |
| 緸         | All                               | 1 | Search for Work Items            | Q                         |                   |                              |                  |                                |                |
| <b>(P</b> | Category                          |   | Active (76) Completed Hist       | ory SavedView1 SEC Reques | ts Smith List     |                              |                  |                                |                |
| 2.        | 05                                |   |                                  |                           |                   |                              | Delete View      | Save View                      |                |
|           | Forms and Filings                 |   | Information Request x            | Clear All                 |                   |                              |                  |                                |                |
| 榕         | Information Request               |   |                                  |                           |                   |                              | Sort By Due Date |                                | Descending     |
|           | Registration                      |   | Anti-Money Laundering            | Item ID Request ID        | Case ID           | Category                     |                  | Due Date                       | Status         |
| 2         | Туре                              |   | AML Independent Testi            | 1420031 1186314           | R2015-0306-0150/H | Information Request          |                  | 06/08/22, 11:59 PM             | Open           |
| ď         | US PARTIAL                        |   |                                  | Item ID Request ID        | Case ID Ca        |                              |                  | Due Date                       | Status         |
| 2         |                                   |   | Sales Practice<br>P&S Blotter    |                           |                   | stegory<br>formation Request |                  | 03/03/22, 11:59 PM             |                |
|           | Bluesheet Request     US Required |   |                                  |                           |                   |                              |                  |                                |                |
|           | U4 Initial                        |   | General Ledger<br>General Ledger |                           |                   | ategory<br>formation Request |                  | Due Date<br>12/29/21, 11:59 PM | Status<br>Open |

2. You may click the link to the requested item directly from the "FINRA New Request" email notification to get to the request details in FINRA Gateway

## How do I find my firm requests in FINRA Gateway's Requests & Filings?

Requests & Filings is a centralized location where the activities and tasks from various FINRA systems are combined into a singular space to complete work.

| FINRA Request for Companyname : N<br>FINRAInformationRequests < noreply@<br>Thu 3/24/2022 10.22 AM<br>To: frst.lastname@companyname.com |                                                      | view                                                                                                    |                                    | ය 5 % →               |
|----------------------------------------------------------------------------------------------------|------------------------------------------------------|----------------------------------------------------------------------------------------------------|------------------------------------|-----------------------|
| FINRA: New Request for Mem                                                                                                    | per Regulation                                       |                                                                                                    | FAQs                               | <u>View Request</u>   |
|                                                                                                    | This is an aut                                       | omatically generated email, please do not reply.                                                                       |                                    |                       |
| Case<br>2022111111                                                                                                    | Request ID<br>2121212                                | Date Requested<br>03/24/2022                                                                                           | FINRA Request<br>First LastName    |                       |
| A Trading Analysis Records R<br><u>Click here</u> to login to the FINF<br>For additional help, please re                                | A Gateway.                                           | Firm. Please click on the link below to view the                                                                       | details of the request and their r | respective due dates. |
|                                                                                                    | ervisory Procedures   Due: 04/14/2022                | adures that were in effect during the specified date                                                                   | range.                             |                       |
|                                                                                                    |                                                      | - <u>View Request</u> -                                                                                                |                                    |                       |
|                                                                                                    | revealing the existence of 1) a specific SAR or 2) a | nclude the terms "BSA Confidential Material" in the title<br>a member firm's affirmative decision not to file a SAR. T |                                    |                       |

### Access Requests & Filings in two ways:

1. Directly from within the FINRA Gateway Dashboard – Requests & Filings widget.

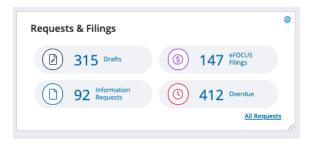

2. Click the icon on the Left Navigation Panel of the FINRA Gateway dashboard.

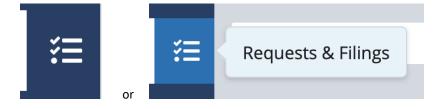

## **Requests & Filings view explained**

| Filter                                                                                                    | Item Requests                                                                                                    |
|----------------------------------------------------------------------------------------------------|----------------------------------------------------------------------------------------------------|
| <ul> <li>Filter</li> <li>You can filter item requests in the Active or Completed tab: <ol> <li>Filters Section Header: contains all the filter options available</li> <li>Date: contains filter by "Due Date", "Create Date", "Submitted Date", "Last Update Date",</li> <li>Category – contains all the form categories - Select "Information Requests" for Request Manager items</li> <li>Type – contains all the form types under different categories</li> <li>Overdue – user can filter the items that have due date in the past</li> <li>Status – contains the status of the request – "Open", "Re-opened", "Submitted", etc.</li> </ol> </li> </ul> | <ol> <li>Search Criteria – Search your Requests &amp; Filings by<br/>entering the request details</li> <li>Active tab – contains open, Re-opened and Draft item<br/>requests</li> <li>Completed tab – contains submitted, no response,<br/>accepted and withdrawn item requests.</li> <li>History tab – contains link to Forms &amp; Filings to create a<br/>new filing and link back to <u>"Old Information Requests"</u></li> <li>SavedView1 – contains the view saved by the user</li> </ol> |

| nra Co | ompany Name            | (CRD: ### | <sup>#</sup> )                           |                                 |                            |                                 | SUBMIT IDEA Q Pri | ofile Search 🧐 🟠               | ţ, Ļ, (          |
|--------|------------------------|-----------|------------------------------------------|---------------------------------|----------------------------|---------------------------------|-------------------|--------------------------------|------------------|
| Filt   | ers 1                  |           | Requests & Filings Need Help? 15         | 5                               |                            |                                 |                   | 16 🖩                           | Create Filin     |
| Date   | 2                      |           | Search Criteria                          |                                 |                            |                                 |                   |                                |                  |
| AI     |                        | ~         | Search for Work Items 7                  | (                               | Q                          |                                 |                   |                                |                  |
|        | 100V <b>3</b>          |           | 8 9 10<br>Active (70) Completed History  | 11<br>SavedView1                |                            |                                 |                   |                                |                  |
| Categ  | 101 <b>9</b> -         |           |                                          |                                 |                            |                                 | Delete View       | 14                             |                  |
|        |                        |           | Information Request x X Clear            |                                 |                            |                                 | E Delete view     | (i) Save view                  |                  |
| E F    | orms and Filings       |           | Information Request x X Clear            | ur -                            |                            |                                 | 12                | 1:                             |                  |
| 🗹 ir   | nformation Request     |           |                                          |                                 |                            |                                 | Sort By Due Dat   |                                | 3<br>↓ Descendir |
| R      | egistration            |           | porte part to access                     | em ID Request ID                |                            | tegory                          |                   | Due Date                       | Status           |
| Type   | 4<br>IS PARTIAL        |           | P&S Blotter 1                            | 418018 1184401                  | 20210726359 Infe           | formation Request               |                   | 03/03/22, 11:59 PM             | Open             |
|        | 14 Amendment           |           | General Ledger It                        | em ID Request ID                | Case ID Cat                | itegory                         |                   | Due Date                       | Status           |
| R      | EXREGTM                |           |                                          | 411562 1178167                  | 20210726358 Infe           | formation Request               |                   | 12/29/21, 11:59 PM             | Open             |
|        | luesheet Request       |           |                                          |                                 |                            |                                 |                   |                                |                  |
|        | IS Required            |           | Charter Composition Street Street Street | em ID Request ID                | Case ID                    | Category                        |                   | Due Date                       | Status           |
|        |                        |           | Advertising Regulation L 3               | 550639 3514936                  | IR2018-1213-0040/H         | Information Request             |                   | 08/19/21, 11:59 PM             | Open             |
| Over   | due <b>5</b><br>Werdue |           |                                          |                                 |                            |                                 |                   |                                |                  |
|        |                        |           | Bluesheet Request                        | em ID Request ID                | Case ID                    | Category                        |                   | Due Date                       | Status           |
| Statu  | s 6                    |           | FINRA Bluesheet Request 3                | 523671 3488492                  | FBS00000064069             | Information Request             |                   | 05/25/21, 11:59 PM             | Open             |
|        |                        |           |                                          |                                 |                            |                                 |                   |                                |                  |
|        | walid - Read Only      |           | and a market in the second second        | em ID Request ID                | Case ID                    | Category                        |                   | Due Date                       | Status           |
|        | ppen<br>Inresolved     |           | SEC Bluesheet Request 3                  | 507025 3472571                  | SEC000000122606            | Information Request             |                   | 04/29/21, 11:59 PM             | Open             |
|        | ubmitted               |           |                                          |                                 |                            |                                 |                   |                                |                  |
|        |                        |           |                                          | em ID Request ID 506955 3472501 | Case ID<br>SEC000000122605 | Category<br>Information Request |                   | Due Date<br>04/29/21, 11:59 PM | Status<br>Open   |

### **Active Tab**

By default, when you first come in, you will see all "Active" requests and filings which contains all your open, Re-opened and Draft item requests.

| FINCA      | Company Name                                                       | (CRD: ###)                                                                                                    | SUBMIT IDEA Q Pr | ofile Search 🐌 🏠 🗘 🕏                    |
|------------|--------------------------------------------------------------------|----------------------------------------------------------------------------------------------------|------------------|-----------------------------------------|
| ଜ          | Filters 1                                                          | Requests & Filings (method) 15                                                                                                    |                  | Create Filings                          |
| <b>2</b> 3 | Date 2                                                             | Search Criteria                                                                                                    |                  |                                         |
| ≋          | All                                                                | Search for Work Items 7 Q                                                                                                    |                  |                                         |
| *=         |                                                                    | 8 9 10 11                                                                                                    |                  |                                         |
| 0.4        | Category 3                                                         | Active (70) Completed History SavedView1                                                                                          |                  | 14                                      |
|            | U5                                                                 |                                                                                                    | Delete View      | Save View                               |
|            | U4                                                                 | Information Request x × Clear All                                                                                                 |                  |                                         |
| 202        | <ul> <li>Forms and Filings</li> <li>Information Request</li> </ul> |                                                                                                    | 12               | 13                                      |
|            | Registration                                                       |                                                                                                    | Sort By Due Da   | e ∨ ↓ Descending                        |
|            |                                                                    | Sales Practice Item ID Request ID Case ID Category                                                                                |                  | Due Date Status                         |
| 2          | Type 4                                                             | P85 Blotter 1418018 1184401 20210726359 Information Reguest                                                                       |                  | 03/03/22, 11:59 PM Open                 |
|            | US PARTIAL                                                         |                                                                                                    |                  |                                         |
| ت          | U4 Amendment                                                       | General Ledger Item ID Request ID Case ID Category                                                                                |                  | Due Date Status                         |
|            | REXREGTM     Bluesheet Request                                     | General Ledger 1411562 1178167 20210726358 Information Request                                                                    |                  | 12/29/21, 11:59 PM Open                 |
|            | US Required                                                        |                                                                                                    |                  |                                         |
|            | + Show More                                                        | Advertising Regulation Item ID Request ID Case ID Category Ingulty-Response 3550639 3514936 IR2018-1213-0040H Information Request |                  | Due Date Status 08/19/21, 11:59 PM Open |
|            | Overdue 5                                                          | Advertising Regulation L.                                                                                                    |                  | our set, may rue open                   |
|            | Overdue                                                            |                                                                                                    |                  |                                         |
|            |                                                                    | Bluesheet Request Item ID Request ID Case ID Category                                                                             |                  | Due Date Status                         |
|            | Status 6                                                           | FINRA Bluesheet Request 3523671 3488492 FBS00000064069 Information Request                                                        |                  | 05/25/21, 11:59 PM Open                 |
|            | Draft                                                              |                                                                                                    |                  |                                         |
|            | Invalid - Read Only                                                | Bluesheet Request ID Request ID Case ID Category                                                                                  |                  | Due Date Status                         |
|            | Open                                                               | SEC Bluesheet Request 3507025 3472571 SEC000000122606 Information Request                                                         |                  | 04/29/21, 11:59 PM Open                 |
|            | Unresolved                                                         |                                                                                                    |                  |                                         |
|            | Submitted                                                          | Bluesheet Request ID Request ID Case ID Category                                                                                  |                  | Due Date Status                         |
|            |                                                                    | SEC Bluesheet Request 3506955 3472501 SEC00000122605 Information Request                                                          |                  | 04/29/21, 11:59 PM Open                 |

## **Completed Tab**

**Completed tab** is next to the Active tab and it contains all your submitted, no response, accepted and withdrawn item requests.

| Inra       | Company Name (CRD                                        | ###)                                                                                                    | SUBMITIDEA Q Profile Search 🧐 🏠              | ¢ 🔇         |
|------------|----------------------------------------------------------|----------------------------------------------------------------------------------------------------|----------------------------------------------|-------------|
| ភ          | Filters 1                                                | Requests & Filings (New Wey) 15                                                                                                    | D Cre                                        | eate Filing |
| <b>1</b> 0 | Date 2                                                   | Search Criteria                                                                                                    |                                              |             |
|            | Al v                                                     | Search for Work Items 7 Q                                                                                                    |                                              |             |
| 37         | Category 3                                               | Active Completed (237) History SavedNew1                                                                                                    | 14                                           |             |
|            | U4 Forms and Filings                                     |                                                                                                    | Delete View 🚺 Save View                      |             |
|            | Information Request                                      | Information Request x Clear All                                                                                                    | 12                                           | 13          |
| 38         | 🔲 US                                                     |                                                                                                    | Sort By Submitted Date 🗸 🕁 De                | escending   |
| 2          | Contacts Type 4 U4 Amendment                             | Conversion Survey / KOP         Requested Date         Last Update Date         Request M         Category           Conversion Survey / KOP         06/17/19         03/07/22         4160863         Information Request                                                                                                    | Due Date Status<br>06/2019, 11:59 Subm<br>PM |             |
|            | ANNUALAUDIT  Portfolio Margining Data  FORMR1 US PARTIAL | Advertising Resulation         Item ID         Request ID         Case ID         Category           Insulty Resonate         1406582         1173413         20210699543         Information Request           Advertising Regulation I.         1         100582         1173413         20210699543         Information Request | Due Date Status<br>No Response               |             |
|            | + Show More Status 6 Processed                           | Bluesheet Repuest         Rem ID         Recurst ID         Case ID         Caregory           FINIAR Bluesheet Repuest         3457590         3412082         FBIS00000062288         Information Repuest                                                                                                    | Due Date Statu<br>12/24/20, 11:59 Subm<br>PM |             |
|            | Submitted                                                | Bluesheet Request II Rem IID Request ID Case ID Category                                                                                                    | Due Date Statu                               |             |
|            | Withdrawn                                                | SEC Blursheet Request 3461696 3415959 SEC000000122361 Information Request                                                                                                    | 01/19/21, 11:59 Subm<br>PM                   | ntted       |

### **History Tab**

History tab is next to the Completed tab, and it contains link to Forms & Filings to create a new filing

| ക        | Requests & Filings Need Help?                                                                             |
|----------|----------------------------------------------------------------------------------------------------|
| <b>1</b> | Search Criteria                                                                                           |
| ĭ≡       | Search for Work Items Q                                                                                   |
| C)       | Active Completed History SavedView1                                                                       |
| 20       | I History is currently not available. Please click the links below to view history in legacy applications |
| <u> </u> |                                                                                                    |
| <u></u>  | 🖸 Forms & Filings                                                                                         |
|          |                                                                                                    |

### **Saved View Tabs**

**Saved View tabs** are displayed next to the History tab. When the user clicks on a saved view tab it executes the search criteria along with selected filters and displays the resulting work items.

- 1. Save View User can save a view with search criteria along with selected filters across Active or Completed tabs and this shortcut will appear next to History tab
- 2. **Delete View** User can choose to delete a saved view by clicking on the 'SavedView1' tab and then selecting Delete. The user will be asked to confirm the delete action and once confirmed the View will be deleted from the tabs.

| Filters                      | (       | Requests & Filings (Med Holp)                                                                                                    | Create Filing                              |
|------------------------------|---------|----------------------------------------------------------------------------------------------------|--------------------------------------------|
| Date                         |         | Search Criteria                                                                                                    |                                            |
| AI                           | ~       | Search for Work items Q                                                                                                    |                                            |
| Category                     |         | Active Completed History SavedView1(70)                                                                                                    | 2 1                                        |
| U5                           |         |                                                                                                    | Delete View 🚺 Save View                    |
| 0.04                         |         | Information Request x X Clear All                                                                                                    |                                            |
| Forms and F                  |         |                                                                                                    | Sort By Due Date 🗸 🛧 Ascending             |
| Registration                 |         | Chronology Request Requested Date Last Update Date Request Id Category                                                                                                 | Due Date Status                            |
| Type                         |         | Chronology Request 06/05/18 03/25/22 35/9812 Information Request                                                                                                    | 03/01/15, 11:59 PM Open                    |
| U4 Amendm                    | sent    | Conversion Survey / KOOP Requested Date Last Update Date Request Id Category                                                                                           | Due Date Status                            |
| REXREGTM                     |         | Conversion Survey / KOP 06/25/19 11/01/21 4162514 Information Request                                                                                                  | 06/28/19, 11:59 PM Draft                   |
| Bluesheet Re     US Required |         |                                                                                                    |                                            |
| + Show More                  |         | SEC Rule 105 Item ID Request ID Case ID Category                                                                                                    | Due Date Status                            |
| + Show more                  |         | Allocation Request 3432950 3388673 111 Information Request                                                                                                    | 11/10/20, 11:59 PM Open                    |
| Overdue                      |         |                                                                                                    |                                            |
| Overdue                      |         | Bluesheet Request Item ID Request ID Case ID Category FIRIARA Bluesheet Request 3457819 3412311 FB500000062303 Information Request                                     | Due Date Status<br>12/24/20, 11:59 PM Open |
| Status                       |         | Finder Diversities Request. Sectors Sectors Contractional Contraction Contraction Contraction                                                                          |                                            |
| 🗍 Draft                      |         |                                                                                                    |                                            |
| Invalid - Read               | id Only | Eluesheet Request     Item ID     Request ID     Case ID     Category      FillRa Reuesheet Request     3457733     3412225     FBS00000062301     Information Request | Due Date Status<br>12/24/20, 11:59 PM Open |
| Open                         |         | FINRA Bluesheet Request 3457733 3412225 FBS00000062301 Information Request                                                                                             | 12/24/20, 11:59 PM Open                    |
| Unresolved                   |         |                                                                                                    |                                            |
| Submitted                    |         | Bluesheet Request ID Request ID Case ID Category                                                                                                    | Due Date Status                            |
|                              |         | FINRA Bluesheet Request 3457685 3412177 FBS00000062300 Information Request                                                                                             | 12/24/20, 11:59 PM Open                    |

### Filter your item requests

There are 2 ways to find your firm's request.

**Option 1:** Check the box for "Information Request" filter under Category to show only information requests for your firm on the right side. You can further narrow down your search.

| Category            | Туре                                         |
|---------------------|----------------------------------------------|
|                     | U5 PARTIAL                                   |
| U5                  | U4 Amendment                                 |
| U4                  | REXREGTM                                     |
| Earms and Filings   | Bluesheet Request                            |
| Forms and Filings   | U5 Required                                  |
| Information Request | U4 Initial                                   |
| Registration        | TAF                                          |
|                     | Chronology Request                           |
|                     | Branch Deficiency                            |
|                     | U4 Relicense All                             |
|                     | SEC Rule 105                                 |
|                     |                                              |
|                     | Advertising Regulation Inquiry -<br>Response |
|                     | Anti-Money Laundering                        |
|                     | FORMR1                                       |
|                     | General Ledger                               |
|                     | Sales Practice                               |
|                     | U4 Concurrence                               |
|                     | U4 Page 2 BD Initial                         |
|                     |                                              |

Option 2: Enter search criteria using Item ID, Request ID, Case ID, text, etc.

#### a. Enter only characters and numbers.

b. If you enter a string that contains any special characters, the search logic will break up the string based on the special character. For example, user enters case ID = "IR-4567890". Search logic will look for 2 strings. "IR" and "4567890".

| Search Criteria                    |           |         |         |
|------------------------------------|-----------|---------|---------|
| 3556739                            |           | ő       | XQ      |
| Active Completed H                 | istory U4 |         |         |
| 1 Search Results: <b>"3556739"</b> |           |         |         |
|                                    |           |         |         |
| Search Results. 3550739            |           |         |         |
| Search Results. 3330739            |           |         |         |
| Sales Practice                     | Item ID   | Request | Case ID |

## **Open an item request**

To view item request details, select the item request title in screenshot below:

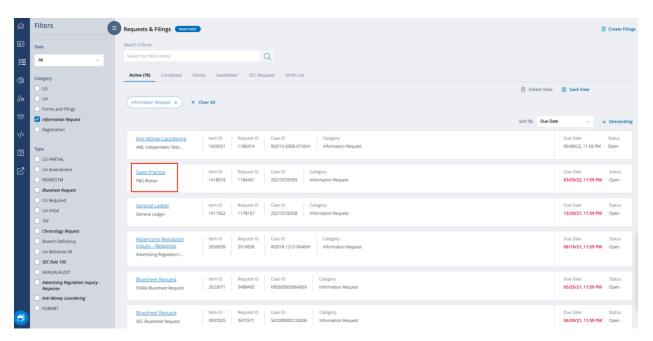

## Responding to an information request item

Select Work item title and FINRA Gateway will render the Item response form.

| 1 – Item Title                                              | 6 – Attachments                                                |
|-------------------------------------------------------------|----------------------------------------------------------------|
| This first number is the "Item ID" followed by the title of | Attach documents as part of your response to the               |
| the request.                                                | request.                                                       |
| 2 – Item Summary                                            | 7 – Drag & Drop or Browse for Files                            |
| Item summary describes details about the request such as    | As part of your response, you can drag and drop your           |
| Date Range (From -> To) OR Effective Date (as of date), Due | attachments or browse your file system to attach. See          |
| Date, Requested Date, Last Updated Date, Case ID, Request   | best practices below.                                          |
| ID, FINRA Requestor's First & Last Name, FINRA              | 8 – Partial Submission                                         |
| Requestor's Email Address, if any.                          | Partial Submission means you are not ready to submit a         |
| 3 – Item Details                                            | complete response at this time and providing a partial         |
| Details about this item request are listed here if any are  | response. The due date for this request is only satisfied      |
| provided with it.                                           | once 'Complete Submission' is selected.                        |
| 4 – Guidance                                                | 9 – Complete Submission                                        |
| FINRA guidance document(s) are listed here if any are       | Complete Submission means you are ready to complete            |
| provided with this request. If none are provided, you will  | your submission. Please note that once you complete            |
| see the text "None". You can download the Guidance          | your submission, you will be unable to send additional         |
| Document by clicking on the document title.                 | files for this request.                                        |
| 5 – Details                                                 | 10 – Export Case or Request for this item                      |
| Provide your comments here. 4000-character limit. Do not    | You can go back to Request Manager Portal to export the        |
| include any special characters (e.g., *, =, -, etc.)        | Case details or Request details for this item into a CSV file. |
|                                                             |                                                                |

| 3210321 : Blotter - Account Balance Supp Sched. ( Open)                                                                                                    | 10                                                                                                    |
|----------------------------------------------------------------------------------------------------|----------------------------------------------------------------------------------------------------|
|                                                                                                    | : 03/28/2022                                                                                                    |
| Case ID: 20221234567 Request ID: 3210321 Requester: First Lastname Email: first.lastname@                                                                                                    | company.com                                                                                                    |
| Please see the attached guidance document for details                                                                                                    |                                                                                                    |
| Guidance                                                                                                    |                                                                                                    |
| Sample Guidance File.pdf                                                                                                    |                                                                                                    |
|                                                                                                    |                                                                                                    |
| Your Response                                                                                                    |                                                                                                    |
| Details *                                                                                                    |                                                                                                    |
| Comment goes here                                                                                                    |                                                                                                    |
|                                                                                                    |                                                                                                    |
|                                                                                                    |                                                                                                    |
|                                                                                                    |                                                                                                    |
| 0 Characters                                                                                                    | left                                                                                                    |
| 4000 Characters li                                                                                                    | in the second second seco |
| Attachments<br>No current attachments                                                                                                    |                                                                                                    |
| vo current attachments                                                                                                    |                                                                                                    |
| Ipland Lagands and Aprillany File(s)                                                                                                    |                                                                                                    |
|                                                                                                    | 1                                                                                                    |
| Jpload Legends and Ancillary File(s)<br>Click to browse for legend OR drag a file inside of this box to upload (Recommended file formats: CSV,<br>IXT, ZIP, XLS or XLSX)                                                                                                    | ③ Best Practices                                                                                                    |
| Click to browse for legend OR drag a file inside of this box to upload (Recommended file formats: CSV,                                                                                                    | <ul> <li>Best Practices</li> <li>There is no file size limit</li> </ul>                                                                                                    |
| Click to browse for legend OR drag a file inside of this box to upload (Recommended file formats: CSV,                                                                                                    | - There is no file size limit<br>- Make sure file is not open on your computer when                                                                                                    |
| Llick to browse for legend OR drag a file inside of this box to upload (Recommended file formats: CSV,<br>IXT, ZIP, XLS or XLSX)                                                                                                    | <ul> <li>There is no file size limit</li> <li>Make sure file is not open on your computer when<br/>uploading</li> </ul>                                                                                                    |
| Llick to browse for legend OR drag a file inside of this box to upload (Recommended file formats: CSV,<br>IXT, ZIP, XLS or XLSX)                                                                                                    | <ul> <li>There is no file size limit</li> <li>Make sure file is not open on your computer when<br/>uploading</li> <li>Make sure the file has an extension, e.g., "filename<br/>+.docx"</li> </ul>                                                                                                    |
| Click to browse for legend OR drag a file inside of this box to upload (Recommended file formats: CSV,<br>IXT, ZIP, XLS or XLSX) 7 🗟 Drag and drop files here or browse                                                                                                    | <ul> <li>There is no file size limit</li> <li>Make sure file is not open on your computer when<br/>uploading</li> <li>Make sure the file has an extension, e.g., "filename<br/>+.docx"</li> <li>Use "unique" file names in Zip file</li> </ul>                                                                                                    |
| Click to browse for legend OR drag a file inside of this box to upload (Recommended file formats: CSV,<br>IXT, ZIP, XLS or XLSX)<br>7 🗟 Drag and drop files here or browse                                                                                                    | <ul> <li>There is no file size limit</li> <li>Make sure file is not open on your computer when<br/>uploading</li> <li>Make sure the file has an extension, e.g., "filename<br/>+.docx"</li> </ul>                                                                                                    |
| Click to browse for legend OR drag a file inside of this box to upload (Recommended file formats: CSV,<br>IXT, ZIP, XLS or XLSX) 7 🗟 Drag and drop files here or browse                                                                                                    | <ul> <li>There is no file size limit</li> <li>Make sure file is not open on your computer when uploading</li> <li>Make sure the file has an extension, e.g.,"filename +.docx"</li> <li>Use "unique" file names in Zip file</li> <li>Do not upload folders</li> <li>Upload file(s) from your local drive for best performance</li> </ul>                                                                                                    |
| Click to browse for legend OR drag a file inside of this box to upload (Recommended file formats: CSV,<br>TXT, ZIP, XLS or XLSX)                                                                                                    | <ul> <li>There is no file size limit</li> <li>Make sure file is not open on your computer when<br/>uploading</li> <li>Make sure the file has an extension, e.g., "filename<br/>+.docx"</li> <li>Use "unique" file names in Zip file</li> <li>Do not upload folders</li> <li>Upload file(s) from your local drive for best</li> </ul>                                                                                                    |
| Click to browse for legend OR drag a file inside of this box to upload (Recommended file formats: CSV,<br>TXT, ZIP, XLS or XLSX)                                                                                                    | <ul> <li>There is no file size limit</li> <li>Make sure file is not open on your computer when<br/>uploading</li> <li>Make sure the file has an extension, e.g., "filename<br/>+.docx"</li> <li>Use "unique" file names in Zip file</li> <li>Do not upload folders</li> <li>Upload file(s) from your local drive for best<br/>performance</li> <li>Faster upload time when you upload smaller<br/>number of files</li> <li>Delete any files showing "Failed" status before</li> </ul>                                                                                                    |
| Click to browse for legend OR drag a file inside of this box to upload (Recommended file formats: CSV,<br>TXT, ZIP, XLS or XLSX)                                                                                                    | <ul> <li>There is no file size limit</li> <li>Make sure file is not open on your computer when uploading</li> <li>Make sure the file has an extension, e.g., "filename +.docx"</li> <li>Use "unique" file names in Zip file</li> <li>Do not upload folders</li> <li>Upload file(s) from your local drive for best performance</li> <li>Faster upload time when you upload smaller number of files</li> </ul>                                                                                                    |
| Click to browse for legend OR drag a file inside of this box to upload (Recommended file formats: CSV,<br>TXT, ZIP, XLS or XLSX)                                                                                                    | <ul> <li>There is no file size limit</li> <li>Make sure file is not open on your computer when<br/>uploading</li> <li>Make sure the file has an extension, e.g., "filename<br/>+.docx"</li> <li>Use "unique" file names in Zip file</li> <li>Do not upload folders</li> <li>Upload file(s) from your local drive for best<br/>performance</li> <li>Faster upload time when you upload smaller<br/>number of files</li> <li>Delete any files showing "Failed" status before</li> </ul>                                                                                                    |
| Click to browse for legend OR drag a file inside of this box to upload (Recommended file formats: CSV, IXT, ZIP, XLS or XLSX)         7 <ul> <li>Prag and drop files here or browse</li> <li>0.00 KB</li> </ul> Upload Blotter File(s)       0.00 KB (Acceptable file formats: CSV, TXT, ZIP, XLS or XLSX)         It to browse for legend OR drag a file inside of this box to upload (Acceptable file formats: CSV, TXT, ZIP, XLS or XLSX)         It to browse for legend OR drag a file inside of this box to upload (Acceptable file formats: CSV, TXT, ZIP, XLS or XLSX)         It to browse         It to browse | <ul> <li>There is no file size limit</li> <li>Make sure file is not open on your computer when<br/>uploading</li> <li>Make sure the file has an extension, e.g., "filename<br/>+.docx"</li> <li>Use "unique" file names in Zip file</li> <li>Do not upload folders</li> <li>Upload file(s) from your local drive for best<br/>performance</li> <li>Faster upload time when you upload smaller<br/>number of files</li> <li>Delete any files showing "Failed" status before</li> </ul>                                                                                                    |
| Click to browse for legend OR drag a file inside of this box to upload (Recommended file formats: CSV, IXT, ZIP, XLS or XLSX)         7 <b>Prag and drop files here or browse</b> Total (0)              0.00 KB          Upload Blotter File(s)              Click to browse for legend OR drag a file inside of this box to upload (Acceptable file formats: CSV, TXT, ZIP, XLS or XLSX)                                                                                                    | <ul> <li>There is no file size limit</li> <li>Make sure file is not open on your computer when<br/>uploading</li> <li>Make sure the file has an extension, e.g., "filename<br/>+.docx"</li> <li>Use "unique" file names in Zip file</li> <li>Do not upload folders</li> <li>Upload file(s) from your local drive for best<br/>performance</li> <li>Faster upload time when you upload smaller<br/>number of files</li> <li>Delete any files showing "Failed" status before</li> </ul>                                                                                                    |
| Click to browse for legend OR drag a file inside of this box to upload (Recommended file formats: CSV, IXT, ZIP, XLS or XLSX)         7 <ul> <li></li></ul>                                                                                                    | <ul> <li>There is no file size limit</li> <li>Make sure file is not open on your computer when<br/>uploading</li> <li>Make sure the file has an extension, e.g., "filename<br/>+.docx"</li> <li>Use "unique" file names in Zip file</li> <li>Do not upload folders</li> <li>Upload file(s) from your local drive for best<br/>performance</li> <li>Faster upload time when you upload smaller<br/>number of files</li> <li>Delete any files showing "Failed" status before</li> </ul>                                                                                                    |
| Click to browse for legend OR drag a file inside of this box to upload (Recommended file formats: CSV,<br>TXT, ZIP, XLS or XLSX)                                                                                                    | <ul> <li>There is no file size limit</li> <li>Make sure file is not open on your computer when uploading</li> <li>Make sure the file has an extension, e.g., "filename +.docx"</li> <li>Use "unique" file names in Zip file</li> <li>Do not upload folders</li> <li>Upload file(s) from your local drive for best performance</li> <li>Faster upload time when you upload smaller number of files</li> <li>Delete any files showing "Failed" status before</li> </ul>                                                                                                    |
| Click to browse for legend OR drag a file inside of this box to upload (Recommended file formats: CSV, IXT, ZIP, XLS or XLSX)         7 <ul> <li></li></ul>                                                                                                    | <ul> <li>There is no file size limit</li> <li>Make sure file is not open on your computer when uploading</li> <li>Make sure the file has an extension, e.g., "filename +.docx"</li> <li>Use "unique" file names in Zip file</li> <li>Do not upload folders</li> <li>Upload file(s) from your local drive for best performance</li> <li>Faster upload time when you upload smaller number of files</li> <li>Delete any files showing "Failed" status before</li> </ul>                                                                                                    |

### **Blotter type Response form explained**

Blotter requests are communications relating to their "business as such," and include trade blotters, asset and liability ledgers, income and expense ledgers, capital account ledgers, customer account ledgers, securities records, order tickets and trade confirmations.

A Blotter request ("P&S Blotter" and "Order Blotter Records Request") is similar to the item request listed above except for this response form there are two attachment sections that require different document types uploaded. Then rest of the process remains the same – users can use partial submission if needed.

Based on the screenshot on the next page the following section explains each part of the form.

Each Blotter request submission must be specific to an indicated clearing firm.

- 1. Upload Legend and Ancillary file(s) into the "Legends and Ancillary Files" upload section. The system will accept the following file formats .csv, .doc, .docx, .msg, .pdf, .txt, .xls, .xlsx, .zip. whereas we recommend you use the following file formats are CSV, TXT, ZIP, XLS or XLSX. As part of your response, you can drag and drop your attachments or browse your file system to attach. <u>See best practices below</u>.
- Upload Blotter file(s) into the "Blotter Files" upload section. Acceptable (Required) file formats are CSV, TXT, ZIP, XLS or XLSX. As part of your response, you can drag and drop your attachments or browse your file system to attach. <u>See best practices below</u>.

Each Blotter request should satisfy the following rules for partial and complete submission:

- 3. Partial Submission: User must provide at least a comment or upload an attachment in either Legends/Ancillary files section or Blotter Files section.
- 4. Complete Submission: User must provide at least a comment or upload an attachment in either Legends/Ancillary files section or Blotter Files section.

#### **Blotter Type Response - screenshot**

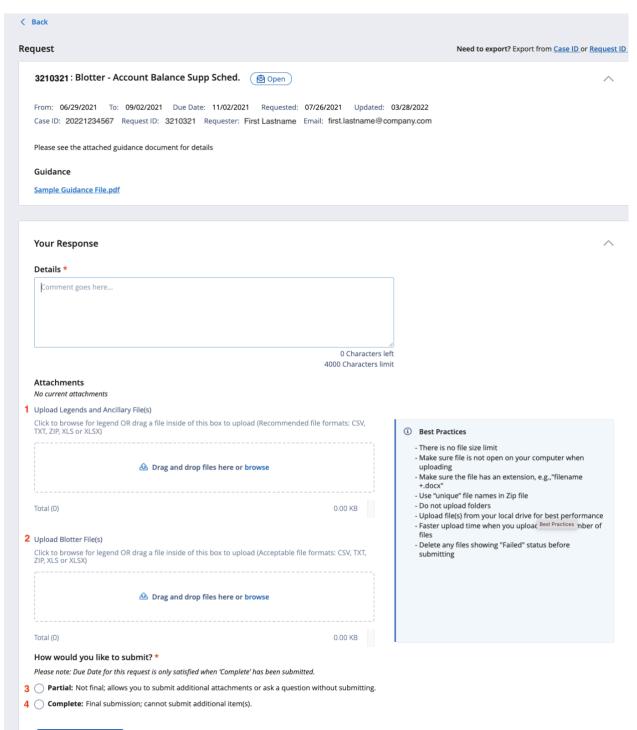

SEND RESPONSE

### **Blue sheet Response form explained**

Blue Sheet Requests are formal regulatory requests sent to clearing firms requesting information related to specific securities or accounts. Electronic Blue Sheet (EBS) data files, which contain both trading and account holder information, provide regulators with the ability to analyze a firm's trading activity. Firms are expected to provide complete, accurate, and timely Blue Sheet data to regulators upon request.

You can receive a Blue Sheet request from either FINRA or the SEC. FINRA and SEC requests for Blue Sheet data are typically made in the context of a specified security during a specified date range. SEC requests for Blue Sheet data may also be made in the context of a specified account number, account number range, or LTID.

Firms are responsible for providing FINRA with the firm's most current Blue Sheet contact information. Firms should promptly inform the Blue Sheet Team of any contact changes by sending an email to bluesheets@finra.org. FINRA recommends that firms use a shared email address or distribution list email address to receive blue sheet requests.

A firm may use any of the following methods to respond to a Blue Sheet request:

- Transmission via the Securities Industry Automation Corporation (SIAC)
  - Firms are responsible for ensuring that FINRA receives submissions they make through SIAC by the due date. SIAC has specific deadlines in the day by which SIAC should receive data for SIAC to package the data and send to FINRA for same-day dissemination. If those deadlines are missed, it could take an additional day for FINRA to receive the data.
- Transmission through fileX the SFTP file submission format and process allow the data to be sent directly to FINRA at no cost to the firm. For more information on fileX, please see https://www.finra.org/filing-reporting/data-transfer-tools/fileX.
- Transmission through CDIP: <u>https://firms-int.cdip.qa.finra.org/cdip-cabinet/SBS-FINRA</u>
- Transmission via Request Manager: File Upload The upload may be done using the template attached to the request that can be found under the Download Guidance Files link.

Pursuant to FINRA Rules 8210, 8211 and 8213, firms are required to submit Blue Sheet data in a prescribed format. Please refer to http://www.finra.org/industry/rfa/blue-sheets for additional information about Blue Sheet requests and submissions, including the current Blue Sheet Record Layout.

#### **Continuous Submission and File Processing Feedback**

Blue Sheet requests are designated as Continuous Submission requests and will never be marked "Complete" in Request Manager. The Continuous Submission designation is indicated in Request Manager by a green flag.

After a firm provides its response using any of the four transmission methods, the status of the request will be marked "Submitted." As a Continuous Submission request, a Firm may continue to submit additional files against this request even after the status has changed to "Submitted."

Once a submission has been processed, any feedback from the Blue Sheet Processing System will post to the request in Request Manager. FINRA posts the feedback for successfully transmitted files as a means of confirmation of receipt; however, this posting does not represent that the data file FINRA received was complete or accurate. Processing times for posting feedback activity may vary. Firms should use Requests & Filings to monitor the overall request activity.

#### No Trades/Zero Trades Response

A firm may not make a claim of no trades/zero trades through Request Manager. If a firm determines that it does not have any Blue Sheet data to report in response to a request, then the firm must send an email with an affirmative determination (, stating that the firm has reviewed its records and has no Blue Sheet data to submit). A firm should not submit an empty Blue Sheet data file as this will not be considered an affirmative determination nor responsive to the Blue Sheet request.

#### Incremental Submission or Resubmission of Corrected File

If a firm determines that it needs to make an incremental submission or resubmit a previously submitted file, the firm may upload the incremental or resubmission file using any of the available submission methods. If the firm is using Request Manager to make the incremental submission or resubmission, a firm may select any Blue Sheet request to make the submission. This scenario is common for both FINRA and SEC requests.

\*\*Complete Submission is not applicable for Blue sheet Requests because there is continuous submission.

| quest                                                                                                    |                                         |                                                                                                    |
|----------------------------------------------------------------------------------------------------|-----------------------------------------|----------------------------------------------------------------------------------------------------|
| lucar                                                                                                    | 1                                       | Need to export? Export from Case ID or Requ                                                                                                    |
| 210321: FINRA Bluesheet Request Continuous Sub                                                                                                    | mission Submitted                       |                                                                                                    |
| From: 06/12/2018 To: 12/03/2020 Due Date: 12/24/2020<br>Case ID: FBS01234567 Request ID: 3210321 Requester                                                                                                    |                                         | pdated: 10/14/2021<br>I.Lastname@company.com                                                                                                    |
| The requested NSCC ID is 0161                                                                                                    |                                         |                                                                                                    |
| Guidance<br>Bluesheets_Data_Template.xlsx                                                                                                    |                                         |                                                                                                    |
| Your Submitted Documents                                                                                                    |                                         |                                                                                                    |
| Archive.zip                                                                                                    | 100.69 MB                               |                                                                                                    |
| Screen Recording 2021-06-14 at 9.17.49 AM.mov                                                                                                    | 11.97 MB                                |                                                                                                    |
| Total (2)                                                                                                    | 111                                     |                                                                                                    |
| Details * Comment goes here                                                                                                    |                                         |                                                                                                    |
|                                                                                                    |                                         |                                                                                                    |
|                                                                                                    | 4000 Chara                              | cters limit                                                                                                    |
| Comment goes here                                                                                                    | 4000 Chara                              | icters limit                                                                                                    |
| Comment goes here<br>Attachments<br>Jpload File(s)                                                                                                    | 4000 Chara                              | icters limit                                                                                                    |
| Comment goes here<br>Attachments<br>Upload File(s)                                                                                                    | 4000 Chara                              | acters limit                                                                                                    |
| Comment goes here<br>Attachments<br>Upload File(s)                                                                                                    |                                         | <ul> <li>Best Practices</li> <li>There is no file size limit</li> <li>Make sure file is not open on your computer when<br/>uploading</li> <li>Make sure the file has an extension, e.g., "filename</li> </ul>                                                                                                    |
| Comment goes here  Attachments Upload File(s) Click to browse OR drag a file inside of this box to upload Click to browse OR drag a file inside of this box to upload Click to browse                                                             | Success 160.38 KB ×                     | <ul> <li>Best Practices         <ul> <li>There is no file size limit</li> <li>Make sure file is not open on your computer when uploading</li> <li>Make sure the file has an extension, e.g., "filename +.docx"</li> <li>Use "unique" file names in Zip file</li> </ul> </li> </ul>                                                                                                    |
| Attachments<br>Upload File(s)<br>Click to browse OR drag a file inside of this box to upload                                                                                                    | жже<br>Success 160.38 КВ ×<br>160.38 КВ | <ul> <li>Best Practices</li> <li>There is no file size limit</li> <li>Make sure file is not open on your computer when uploading</li> <li>Make sure the file has an extension, e.g., "filename +.docx"</li> </ul>                                                                                                    |
| Comment goes here<br>Attachments<br>Upload File(s)<br>Click to browse OR drag a file inside of this box to upload<br>Click to browse OR drag a file inside of this box to upload<br>Click to upload file to the browse OR drag a file inside of this box to upload<br>Click to upload file to the browse OR drag a file to the browse OR drag a file to the browse OR drag a file to the browse OR drag a file to the browse OR drag a file to the browse OR drag a file to the browse OR drag a file to the browse OR drag a file to the browse OR drag a file to the browse OR drag a file to the browse OR | жже<br>Success 160.38 КВ ×<br>160.38 КВ | <ul> <li>Best Practices</li> <li>There is no file size limit</li> <li>Make sure file is not open on your computer when<br/>uploading</li> <li>Make sure the file has an extension, e.g., "filename<br/>+.docx"</li> <li>Use "unique" file names in Zip file</li> <li>Do not upload folders</li> <li>Upload file(s) from your local drive for best performance</li> <li>Faster upload time when you upload smaller number of<br/>files</li> <li>Delete any files showing "Failed" status before</li> </ul>  |
| Comment goes here  Attachments Upload File(s) Click to browse OR drag a file inside of this box to upload  Click to browse OR drag a file inside of this box to upload  Click to browse OR drag a file inside of this box to upload  Attachments  Click to browse OR drag a file inside of this box to upload  Attachments  Click to browse OR drag a file inside of this box to upload  Attachments  Click to browse OR drag a file inside of this box to upload  Attachments  Click to browse OR drag a file inside of this box to upload  Attachments  Click to browse OR drag a file inside of this box to upload  Attachments  Click to browse OR drag a file inside of this box to upload  Attachments  Click to browse OR drag a file inside of this box to upload  Attachments  Attachments  Click to browse OR drag a file inside of this box to upload  Attachments  Click to browse OR drag a file inside of this box to upload  Attachments  Attachments  Attachments  Click to browse OR drag a file inside of this box to upload  Attachments  Attachments  Attachm                                                            | жже<br>Success 160.38 КВ ×<br>160.38 КВ | <ul> <li>Best Practices</li> <li>There is no file size limit</li> <li>Make sure file is not open on your computer when<br/>uploading</li> <li>Make sure the file has an extension, e.g., "filename<br/>+. docx"</li> <li>Use "unique" file names in Zip file</li> <li>Do not upload folders</li> <li>Upload file(s) from your local drive for best performance</li> <li>Faster upload time when you upload smaller number of<br/>files</li> <li>Delete any files showing "Failed" status before</li> </ul> |

Request Manager - April 2022

All information contained in this document was produced by, and is the property of FINRA, and is not to be copied or shared without the prior written permission of FINRA.

### Respond with comments and/or questions in the Details box

- 1. There is a 4,000-character limit.
- 2. Cannot accept any images, please upload these in the attachment section.

#### **Uploading Files – Best Practices**

You can drag and drop one or more files into the Attachments section or select "Browse" to find files from your computer and select for upload.

- There is no file size limit
- Make sure the file is not open on your computer when uploading
- Make sure the file has an extension, e.g., "filename +.docx"
- Use "unique" filenames in Zip file
- Do not upload folders
- Upload file(s) from your local drive for best performance
- Faster upload time when you upload a smaller number of files
- Delete any files showing "Failed" status before submitting

| Jpload File(s)                                                                        |                            |                                                                                                    |
|---------------------------------------------------------------------------------------|----------------------------|----------------------------------------------------------------------------------------------------|
| A Drag and drop files here or browse                                                  |                            | Best Practices     There is no file size limit     Make sure file is not open on your computer when     uploading                                                                                                    |
| iotal (0)                                                                             | 0.00 KB                    | <ul> <li>Make sure the file has an extension, e.g., "filename +.docx"</li> <li>Use "unique" file names in Zip file</li> <li>Do not upload folders</li> <li>Upload file(s) from your local drive for best performance</li> <li>Faster upload time when you upload smaller number of files</li> <li>Delete any files showing "Failed" status before submitting</li> </ul> |
| How would you like to submit? *                                                       |                            |                                                                                                    |
| Please note: Due Date for this request is only satisfied when 'Complete' has been sub | bmitted.                   |                                                                                                    |
| <b>Partial:</b> Not final; allows you to submit additional attachments or ask a que   | estion without submitting. |                                                                                                    |
| <b>Complete:</b> Final submission; cannot submit additional item(s).                  |                            |                                                                                                    |

**Remove Uploaded File:** If you uploaded a file that you do not want to be part of your submission, click the "X" icon to the far right of the filename and it will be removed from the list.

| Attachments    |                              |
|----------------|------------------------------|
| Upload File(s) |                              |
| හි Drag a      | nd drop files here or browse |
| Sample CSV.csv | Success 0.01 KB 🗙            |
| Total (1)      | 0.01 KB                      |

## **Downloading Files**

**You can only from submitted documents section of the item request.** You can download any of the uploaded files by clicking on the filename from the submitted documents section of the item request and it will open.

#### **Your Submitted Documents**

| <u>Archive.zip</u>                            | 100.69 MB |
|-----------------------------------------------|-----------|
| Screen Recording 2021-06-14 at 9.17.49 AM.mov | 11.97 MB  |
| Total (2)                                     | 111       |

#### You cannot download files from activity section or attachments section

a. Activity section

Activity

| inra. | First Lastname Opened<br>11/14/2021 - 9:43 PM GMT-5<br>Please provide a description of t                      | the supervisor's role and list of supervisory responsibilities at the firm. |
|-------|----------------------------------------------------------------------------------------------------|-----------------------------------------------------------------------------|
| 2     | First Lastname Partially Sub<br>11/17/2021 - 9:31 AM GMT-5<br>Please see the uploaded docum<br>Sample CSV.csv |                                                                             |

#### b. Attachments section

#### Attachments

|   |   | 1.1.1.1.1.1.1.1.1.1.1.1.1.1.1.1.1.1.1.1. | 1000 |      |
|---|---|------------------------------------------|------|------|
| U | D | load                                     | Fil  | e(s) |

| Click to browse OR drag a file inside of this box to upload |                     |
|-------------------------------------------------------------|---------------------|
| 金 Drag and drop files here or brow                          | rse                 |
| Screen Shot 2059.09 PM.png                                  | Success 160.38 KB X |
| Total (1)                                                   | 160.38 KB           |

## **Partial Submission Response**

How would you like to submit? \*
Please note: Due Date for this request is only satisfied when 'Complete' has been submitted.
Partial: Not final; allows you to submit additional attachments or ask a question without submitting.
Complete: Final submission; cannot submit additional item(s).

Firm user can partially submit information to FINRA, allowing them to submit additional information until ready to finalize and "Complete Submission". A Partial Submission does not satisfy the due date.

- To submit a partial submission, firm **must add comments or upload your files**, select "Partial" radio button and then click the "Send Response" button. The submission will not be allowed without adding comments or attachments.
- The partially submitted item is flagged as "Partially Submitted" to FINRA and remains in the Open status within FINRA Gateway.
- The item response is in Open status so firm can add more comments, upload additional files and send as partial response while the item remains in Open status.
- A Partial Submission does not satisfy the due date.
- Applicable to all request types except Blue sheet. <u>Refer to Blue sheet item response explained</u>.
- If you get a "general" technical error pop up after submitting your response, try refreshing the browser page and resubmit.

### **Complete Submission Response**

| How would you like to submit? *                                 |                                                     |     |
|-----------------------------------------------------------------|-----------------------------------------------------|-----|
| ۔<br>Please note: Due Date for this request is only satisfied w | hen 'Complete' has been submitted.                  |     |
| <b>Partial:</b> Not final; allows you to submit additiona       | al attachments or ask a question without submitting | ng. |
| <b>Complete:</b> Final submission; cannot submit add            | litional item(s).                                   |     |
|                                                                 |                                                     |     |
|                                                                 |                                                     |     |
|                                                                 |                                                     |     |
|                                                                 |                                                     |     |

- To satisfy the due date, firm **must add comments or upload your files**, select "Complete" radio button and then click the "Send Response" button. The submission will not be allowed without adding comments or attachments.
- Once a Complete Submission has been sent, the status changes to "Submitted" and firm can no longer make any further changes or additions. If you need to make further changes or additions, please reach out to the Requestor at provided email address at top of the Item's information summary.
- If you get a "general" technical error pop up after submitting your response, try refreshing the browser page and resubmit.

### What is a "No-Response" Request?

The "No Response" status allows FINRA to send information to a firm in those situations where FINRA does not expect or want a response. Here are some examples of requested items that *might* not require a response from the firm:

- Examination Cover Letter
- Examination Report
- No Further Action Letter
- Disposition Letter

#### Where can I find "No-Response" Items?

In FINRA Gateway's Requests & Filings, you can find "No-Response" requests, if any exist, in the Completed tab as shown in screenshot below. Requested Items that leverage the "No Response" status do not have a due date and do not require any action on your part.

| ଜ        | Filters                                                   | Requests & Filings (mediate)                                                                                                    | Create Filings                      |
|----------|-----------------------------------------------------------|----------------------------------------------------------------------------------------------------|-------------------------------------|
| <b>1</b> | Date                                                      | Search Criteria                                                                                                    |                                     |
| *≡       | Al V                                                      | Search for Work items Q                                                                                                    |                                     |
| ¢        | Category                                                  | Active Completed (2) History SavedNew1                                                                                                    | Delete View 👔 Save View             |
| 20       | Forms and Filings                                         | Information Request x No Response x X Clear All                                                                                                    |                                     |
| 뿂        | Information Request     U5     Contacts                   |                                                                                                    | Sort By Submitted Date V Upscending |
| >        | Type U4 Amendment                                         | Advertising Regulation         Item ID         Request. ID         Case ID         Category           Input/y:-Response         1406582         1173413         20210699543         Information Request           Advertising Regulation I           20210699543         Information Request | Due Date Status<br>No Response      |
| Z        | ANNUALAUDIT  Portfolio Margining Data FORMR1 US PARTIAL   | Advertsing Regulation         Item ID         Request ID         Case ID         Case ID         Category           Induity:         Regulation L.         1401880         1168922         IB2015 0306 0150M         Information Request                                                     | Due Date Status<br>No Response      |
|          | Show More Status     Processed     Submitted     Accepted |                                                                                                    |                                     |
|          | Withdrawn No Response Show More X Clear Filters           |                                                                                                    | How din we help?                    |

#### "No-Response" Item Response form

- The "No-Response" status is displayed on the Item Response form in FINRA Gateway's Requests & Filings, within Completed tab.
- The Due Date field is blank for "No Response" Requests
- A firm will not be able to perform any actions on "No Response" items e.g., firm will not be able to upload any files in response to a "No Response" item.
- The Activity section for "No Response" items will include two events (Open and No Response Required)

| ഹ്       | < Back                                                                                                    |                                                    |
|----------|----------------------------------------------------------------------------------------------------|----------------------------------------------------|
| <b>1</b> | Request                                                                                                    | Need to export? Export from Case ID or Request ID. |
| ĩ≡       | 3210321 : A Request for documents and information (R No-Response)                                                                                 | ^                                                  |
| ¢        | Requested: 03/24/2022 Updated: 03/24/2022<br>Case ID: 20221234567 Request ID: 3210321 Requester: First Lastname Email: first.lastname@company.com |                                                    |
| 20       | Please remember to                                                                                                    |                                                    |
| 瓷        | Guidance                                                                                                    |                                                    |
|          | itons                                                                                                    |                                                    |
| ?        | Activity                                                                                                    | ~                                                  |
| ď        | First Lastname Opened<br>© 03/24/2022 -9:15 AM GMT-4<br>Please remember to                                                                        |                                                    |
|          | Finra First Lastname No Response Required O 03/24/2022 - 9:15 AM GMT-4                                                                            |                                                    |

Request Manager – April 2022 All information contained in this document was produced by, and is the property of FINRA, and is not to be copied or shared without the prior written permission of FINRA.

## **Export Case or Request from Item Response on FINRA Gateway**

As a member firm, you can export item details from FINRA Gateway's Requests & Filings

| Action                                                                                                    | Notes                                                                                                    |
|----------------------------------------------------------------------------------------------------|----------------------------------------------------------------------------------------------------|
| From FINRA Gateway's Requests & Filings, open<br>an Information Request and you can export the<br>item's case information or request information. | <ul> <li>By selecting the Case ID or Request ID, you will go to<br/>Request Manager Portal where you can select the export<br/>icon which is an image of a document with an "x"</li> </ul>                                      |
|                                                                                                    | <ul> <li>The Export feature downloads the list of items you have whether at the Case or Request level at the time you request the Export. For example:</li> <li>If you filter the list to only Submitted items, then</li> </ul> |
| Request: 3213210<br>Cas. Stilland.<br>1 Readige August St.<br>2213210: PAS Biother Hereinsteinenen overboort &                                    | <ul> <li>only these items will be included in the Export.</li> <li>The Export will create a .CSV file that you can choose to open in a spreadsheet application or save.</li> </ul>                                              |

## Export File fields explained (Case and Request):

|    | Name          | Description                                                               | Туре                                     |
|----|---------------|---------------------------------------------------------------------------|------------------------------------------|
| 1. | Item Name     | Descriptive name of the requested item                                    | Text                                     |
| 2. | Item Category | Category in which the requested item fits                                 | Text                                     |
| 3. | Item Type     | Tag for type of information requested by FINRA.                           | Possible Values:<br>Document<br>Question |
| 4. | As-of Date    | Point-in-time date specified for the information requested by FINRA       | MM/DD/YYYY                               |
| 5. | Start Date    | Starting date in a date range for which information is requested by FINRA | MM/DD/YYYY                               |
| 6. | End Date      | Ending date in a date range for which information is requested by FINRA   | MM/DD/YYYY                               |
| 7. | Due Date      | Date by which the item must be submitted                                  | MM/DD/YYYY                               |
| 8. | Item Notes    | FINRA-provided notes for the requested item                               | Text                                     |

|     | Name                     | Description                                                                       | Туре                                                                                               |
|-----|--------------------------|-----------------------------------------------------------------------------------|----------------------------------------------------------------------------------------------------|
| 9.  | Status                   | State of the requested item (see Statuses in Request Manager section for details) | Possible Values:<br>• Open<br>• Overdue<br>• Received<br>• Re-Opened<br>• Submitted<br>• Withdrawn |
| 10. | Partially Submitted      | This field indicates if the submission is in the Partially Submitted State.       | <ul><li>Possible Values:</li><li>Blank field</li><li>Y</li></ul>                                   |
| 11. | Case ID                  | Unique identifier for the FINRA Case/Matter number to which this request pertains | 9 numeric digits                                                                                   |
| 12. | Request ID               | Unique identifier for each Request published by FINRA                             | 6 numeric digits                                                                                   |
| 13. | Item ID                  | Unique identifier for each item requested                                         | 6 numeric digits                                                                                   |
| 14. | Requested                | Date item was requested by FINRA                                                  | MM/DD/YYYY                                                                                         |
| 15. | Latest Submitted<br>Date | The latest date on which something was submitted to FINRA.                        | MM/DD/YYYY                                                                                         |
| 16. | Received Date            | Date the submitted item was received by FINRA                                     | MM/DD/YYYY                                                                                         |
| 17. | Requestor                | Name of the FINRA Staff member who made the request                               | Text                                                                                               |
| 18. | Link                     | This is a url to the request within FINRA Gateway's Requests & Filings.           | Text (Url must be<br>copied and pasted into<br>a browser.)                                         |

## **Risk Monitoring Analyst Requests**

Request Manager includes Information Request type – Regulatory Coordinator Requests. Regulatory Coordinators are responsible for requesting information related to the firm's financial performance, and risks associated with the firm's activities.

The firm experience for responding to Regulatory Coordinator (RC) requests is very similar to the firm experience for responding to other Information Requests. The primary difference is centered around the fact that RC's are not sending requests in the context of an exam, so there are no unique case identifiers (like STAR case ID) that can be displayed to the firm's users. Instead, the Request IDs for these Regulatory Coordinator requests will serve as unique identifiers.

Please see the examples below for those places in the process where the Case ID is omitted from view for firm users.

| Request Published<br>Notification | Email | FINRA: New Request for Company Name (###) FAQs View Request                                                                                                    |  |  |
|-----------------------------------|-------|----------------------------------------------------------------------------------------------------|--|--|
|                                   |       | This is an automatically generated email, please do not reply.                                                                                                    |  |  |
|                                   |       | Request ID     Date Requested     FINRA Requester       3210321     01/01/2022     First Lastname                                                                                                    |  |  |
| Daily Digest<br>Notification      | Email | REQUEST ID 321032 Company Name (###)         Requestor: First Lastname Email: first.lastname@finra.org         ITEM ID1234567 Cash Flow Analysis         • Status has been changed to Submitted and is now ready for review. |  |  |
| Export Requested<br>to Excel      | Items | B       Due Date       Item Notes       Status       Partially Sul Case ID       Request ID       Item ID         1/1/18       1/25/18       10/10/18 note 2       Overdue       2779029       2785462                       |  |  |

## Non-Member Firm Individual User: Request Manager Portal

## As a non-member firm individual user

- 1. You can access <u>Request Manager portal</u> to respond to FINRA requested items by clicking on the link to the requested item directly from the email notification. Non-member firm individual users can be individuals, Registered Representatives, Outside Counsels, etc.
- 2. Once you have received an Email Notification from FINRA indicating that the request is published to you, you will be able to reach the authentication page with header indicating Welcome to FINRA Request Manager.
  - If you have already created a FINRA Self-Registered account associated with the email address that you received the email notification from, you can start logging in to the Request Manager Portal.
  - Otherwise, by clicking on the "Create Account Here" link on the Request Manager Portal sign in page, you will be able to create a FINRA Self-Registered user account to access the Request Manager Portal.
  - Note that in order to access the requests that were published to you, you must register your account using the email address you received the email notification from FINRA Information Requests in order to complete the registration process. You cannot use any existing FINRA Member Firm account to access.

| FINCA                                                                                                    |
|----------------------------------------------------------------------------------------------------|
| Log In Single Sign-On (SSO)                                                                                                    |
| Welcome to FINRA Request Manager                                                                                                    |
| User ID                                                                                                    |
| Enter User ID here (ex.: jdoe12)                                                                                                    |
| Password                                                                                                    |
| Enter password here  View Password                                                                                                    |
| By clicking "Accept and continue" I certify that I have read, understood, and accepted the <u>Privacy Policy</u> and the FINRA <u>Entitlement Program Terms of Use</u> . |
| ACCEPT AND CONTINUE                                                                                                    |
| Forgot User ID or Password?                                                                                                    |
| • Don't have an account? <u>Create Account Here</u>                                                                                                    |

# Finding Items in Request Manager

| Action                                                                                                    | Notes                                                                                                    |
|----------------------------------------------------------------------------------------------------|----------------------------------------------------------------------------------------------------|
| Once you are in a Case or Request page, the features available are seen below:<br>Searching/Sorting:                                                                                                    | <ul> <li>Searching/Sorting at the top of the screen</li> <li>a. You can use the 'Type to Search' box to search for criteria such as Item Number, Item Name and Requester Name.</li> </ul>                                                                 |
| Type to search     Sort by:     Due Date +     L     L     Z       Type in at least 3 characters starting with an alphanumeric value                                                                                                    | <ul> <li>b. You can sort by a variety of fields including Due Date, Status and Item Name.</li> <li>Paper clip – shows the letter attachment(s) included as part</li> </ul>                                                                                |
| Letter Attachments, Categories, Export, List Display                                                                                                    | <ul> <li>of this request or case.</li> <li>X Icon – Exports a list of items (based on your search, sort and filter) to a spreadsheet.</li> </ul>                                                                                                    |
| <ul> <li>Ø</li> <li>D</li> <li>D&lt;</li></ul> | <ul> <li>File Folder Icon – Removes the categories from the list<br/>(useful when you want to sort the entire list without regard<br/>to category).</li> </ul>                                                                                            |
|                                                                                                    | Expand/Collapse list display icons.                                                                                                    |
| Filtering:<br>Status Reset<br>No Response (0)<br>Open (0)<br>Overdue (1)<br>Received (0)<br>Re-Opened (0)<br>Submitted (0)<br>Withdrawn (0)                                                                                                    | <ul> <li>The Filters on the left of the screen will immediately limit your list to the selections chosen for:</li> <li>a. Status</li> <li>b. Submissions - Partial</li> <li>c. Date (due, requested)</li> <li>d. Item type – Document/Question</li> </ul> |
| Submissions Reset                                                                                                    |                                                                                                    |
| Date     Reset       From     To       To     Due       Requested     Kenter State                                                                                                    |                                                                                                    |
| Navigating Pages:                                                                                                    | <ul> <li>Each page will display 20 items.</li> <li>You can go to the next page, or any page of results, by using the pagination feature at the bottom of the screen.</li> </ul>                                                                           |

# **Responding to an Information Request Item**

| Action                                                                                                    | <u>Notes</u>                                                                                                    |
|----------------------------------------------------------------------------------------------------|----------------------------------------------------------------------------------------------------|
| There are two views in which you can send response to items<br>The Case/Request Page<br><u>Iterational Control of Case (Request Page</u><br><u>Iterational Control of Case (Request Page</u><br><u>Iterational Control of Case (Request Page</u><br><u>Iterational Control of Case (Request Page</u><br><u>Iterational Case (Request Page</u> )<br><u>Iterational Case (Request Page</u> )<br><u>Iterational Case (Request Page)</u><br><u>Iterational Case (Request Page)</u> | <ul> <li>You can work directly from the Case/Request page to respond to requests:</li> <li>a. You can review FINRA guidance notes and file(s).</li> <li>b. You can upload attachments.</li> <li>c. You can send a partial submission.</li> <li>d. You can send a complete submission.</li> <li>e. You can include a comment with your submission.</li> <li>f. You can send the response to FINRA.</li> </ul> |
|                                                                                                    | <ul> <li>g. For a previously submitted item, you can<br/>download all attachments you sent to<br/>FINRA.</li> </ul>                                                                                                    |
| The Item Details Page                                                                                                    | <ul> <li>If you click on an item name from the<br/>Case/Request page you can view Item Details,<br/>from which you can:</li> </ul>                                                                                                    |
| Details<br>Exhances Socieners<br>Names Exhances Control (1997)                                                                                                    | <ul> <li>Perform all tasks outlined above for the<br/>Case/Request page.</li> </ul>                                                                                                    |
| Anny                                                                                                    | b. Also, you can view all Activity for this item<br>such as: who at FINRA created the request,<br>each action your firm and FINRA have taken<br>on the request, including comments and<br>attachments sent.                                                                                                    |
|                                                                                                    | <ul> <li>You can use the 'next' and 'back' arrows to<br/>navigate across items on the Item Details<br/>page.</li> </ul>                                                                                                    |

### **Partial Submission**

Applicable to all request types except Blue sheet. Refer to Blue sheet submission section for Blue sheet Requests.

| Action                                                                                                    | Notes                                                                                                    |
|----------------------------------------------------------------------------------------------------|----------------------------------------------------------------------------------------------------|
| Partially Submitted                                                                                                    | Firms can partially submit information to FINRA, allowing them to submit additional information until the                                                       |
| Partially Submitted                                                                                                    | "Complete Submits additional information until the                                                                                                    |
| Complete Submission: Select this box when you are ready to complete your submission. Please note that once you complete your submission, you will be unable to send additional files for this request. | • A Partial Submission does not satisfy the due date.                                                                                                    |
|                                                                                                    | <ul> <li>To submit a partial submission, upload your files<br/>and click the green "Send Response" button.</li> </ul>                                           |
| Please Confirm Partial Submission                                                                                                    | <ul> <li>You will receive a Partial Submission</li> </ul>                                                                                                    |
| Clicking 'OK' sends your partial submission to FINRA. The due<br>date for this request is only satisfied when 'Complete                                                                                | confirmation pop up. Click OK.                                                                                                    |
| Submission' is selected. To change to a complete submission,<br>click 'Cancel' to close this window and select the <b>'Complete</b><br>Submission' checkbox.                                           | • The partially submitted item is flagged as<br>"Partially Submitted" and remains in the Open<br>status. A Partial Submission does not satisfy the<br>due date. |
| ок Cancel                                                                                                    |                                                                                                    |
| Inquiry Letter                                                                                                    | <ul> <li>Partial Submissions are not applicable for Blue<br/>sheet Requests</li> </ul>                                                                          |
|                                                                                                    |                                                                                                    |

### **Complete Submission**

Applicable to all request types except Blue sheet. Refer to Blue sheet submission section for Blue sheet Requests.

| Action                                                                                                    | Notes                                                                                                    |      |
|----------------------------------------------------------------------------------------------------|----------------------------------------------------------------------------------------------------|------|
| Complete Submission: Select this box when you are ready to complete your submission. Please note that once you complete your submission, you will be unable to send additional files for this request.                                                                                                    | <ul> <li>To satisfy the due date, firms must click t<br/>"Complete Submission" checkbox a<br/>submit documentation or add a comment<br/>the Comment box.</li> </ul> | and  |
| Please Confirm Complete Submission                                                                                                    | <ul> <li>After "Send Response" is clicked, the<br/>Complete Submission pop up appears. Cl<br/>"OK."</li> </ul>                                                      |      |
| Clicking 'OK' sends your complete submission to FINRA. You will<br>be unable to send additional files to FINRA for this request. To<br>change to a Partial Submission, click 'Cancel' to close this<br>window and un-check the 'Complete Submission' checkbox.                                                                                                    | Once a Complete Submission has been se<br>the status changes to "Submitted."                                                                                        | ent, |
| OK Cancel                                                                                                    | Complete Submission is not applicable     Blue sheet Requests.                                                                                                    | for  |
| Inquiry Letter SUBMITTED  SUBMITTED  SUBMITT |                                                                                                    |      |

## **Blotter Requests and Submissions**

| Action        | <u>Notes</u>                                                                                                    |
|---------------|----------------------------------------------------------------------------------------------------|
| <text></text> | <ul> <li>FINRA has made changes to the submission process for<br/>"P&amp;S Blotter" and "Order Blotter Records Request".<br/>Here are the steps that a firm needs to make to submit<br/>a response for one of the blotter requests:</li> <li>For "P&amp;S Blotter" each submission must be specific to<br/>an indicated clearing firm.</li> <li>Upload Legend and Ancillary file(s) into the "Legends<br/>and Ancillary Files" upload section. Note that only files<br/>of the following types are allowed: .csv, .doc, .docx,<br/>.msg, .pdf, .txt, .xls, .xlsx, .zip.</li> <li>Upload Blotter file(s) into the "Blotter Files" upload<br/>section. Note that only files of the following types are<br/>allowed: .csv, .txt, .xls, .xlsx, .zip.</li> <li>Optionally provide a comment.</li> <li>Then rest of the process remains the same – users can<br/>use partial submission if needed.</li> </ul> |
| See Strate    | <ul> <li>Submitted files will appear in their respective sections<br/>with the requested item and on the Item Details page.</li> </ul>                                                                                                    |

### **No Response Request Status**

"No Response" status allows FINRA to send information to a firm in those situations where FINRA does not expect or want a response. Here are some examples of requested items that *might* not require a response from the firm:

- Examination Cover Letter
- Examination Report
- No Further Action Letter
- Disposition Letter

Requested Items that leverage the "No Response" status do not have a due date, and there are no filing reminders created for such requests in the FINRA Gateway or old Information Request Cabinet. Please note that a Request is considered to be in the "No Response" state when all the Items enclosed in that Request are in the "No Response" state.

Request Manager – April 2022 All information contained in this document was produced by, and is the property of FINRA, and is not to be copied or shared without the prior written permission of FINRA.

## File Upload Widget

| Action                                                                                                    | Notes                                                                                                    |
|----------------------------------------------------------------------------------------------------|----------------------------------------------------------------------------------------------------|
| Action<br>The file upload widget<br>provides information about<br>the status of files being<br>uploaded.<br>Note: The user experience<br>with the new file uploader is<br>optimized for modern<br>browsers. We strongly<br>recommend users avoid using<br>older browsers including<br>Internet Explorer®(IE) 7, IE8,<br>and IE9 for performance and<br>security reasons. These<br>browsers are no longer<br>supported by Microsoft. | Notes         Click to browse for a file OR Drag a file inside of this box to upload         A Day Justed: JPWHA Laws, Sheedy (1) wmw         Image: Description of the OR Drag a file inside of this box to upload         A Day Justed: JPWHA Laws, Sheedy (1) wmw         Image: Description of Description of the OR Drag a file inside of this box to upload         A Day Justed: JPWHA Laws, Sheedy (1) wmw         Image: Description of Description of Descr |
|                                                                                                    | until one or more is in the Completed state. Then, additional files that were<br>selected for upload will be displayed. This process will continue, six at a time,<br>until all selected files have been uploaded.                                                                                                    |

## **Exporting a List of Items**

If you are a non-member firm (individual) user, you can export item details from Request Manager Portal.

| Action                                                                                   | Notes                                                                                                    |
|------------------------------------------------------------------------------------------|----------------------------------------------------------------------------------------------------|
| From a Request or Case page you can select the Export icon at the top right of the page: | <ul> <li>The Export feature downloads the list of items you have filtered/sorted at the time you request the Export. For example:         <ul> <li>If you filter the list to only Submitted items, then only these items will be included in the Export.</li> </ul> </li> </ul> |
| 1 NexeA(q) NexeX 22 2213210-P45 Elotter Invision Samesail OVEDOXE                        | • The Export will create a .CSV file that you can choose to open in a spreadsheet application or save.                                                                                                    |

## Export File fields explained (Case and Request):

|    | Name          | Description                                                                       | Туре                                                                                               |
|----|---------------|-----------------------------------------------------------------------------------|----------------------------------------------------------------------------------------------------|
| 1. | Item Name     | Descriptive name of the requested item                                            | Text                                                                                               |
| 2. | Item Category | Category in which the requested item fits                                         | Text                                                                                               |
| 3. | Item Type     | Tag for type of information requested by FINRA.                                   | Possible Values:<br>• Document<br>• Question                                                       |
| 4. | As-of Date    | Point-in-time date specified for the information requested by FINRA               | MM/DD/YYYY                                                                                         |
| 5. | Start Date    | Starting date in a date range for which information is requested by FINRA         | MM/DD/YYYY                                                                                         |
| 6. | End Date      | Ending date in a date range for which information is requested by FINRA           | MM/DD/YYYY                                                                                         |
| 7. | Due Date      | Date by which the item must be submitted                                          | MM/DD/YYYY                                                                                         |
| 8. | Item Notes    | FINRA-provided notes for the requested item                                       | Text                                                                                               |
| 9. | Status        | State of the requested item (see Statuses in Request Manager section for details) | Possible Values:<br>• Open<br>• Overdue<br>• Received<br>• Re-Opened<br>• Submitted<br>• Withdrawn |

|     | Name                     | Description                                                                       | Туре                                                   |
|-----|--------------------------|-----------------------------------------------------------------------------------|--------------------------------------------------------|
| 10. | Partially<br>Submitted   | This field indicates if the submission is in the Partially Submitted State.       | <ul><li>Possible Values:</li><li>Blank field</li></ul> |
|     |                          |                                                                                   | • Y                                                    |
| 11. | Case ID                  | Unique identifier for the FINRA Case/Matter number to which this request pertains | 9 numeric digits                                       |
| 12. | Request ID               | Unique identifier for each Request published by FINRA                             | 6 numeric digits                                       |
| 13. | Item ID                  | Unique identifier for each item requested                                         | 6 numeric digits                                       |
| 14. | Requested                | Date item was requested by FINRA                                                  | MM/DD/YYYY                                             |
| 15. | Latest Submitted<br>Date | The latest date on which something was submitted to FINRA.                        | MM/DD/YYYY                                             |
| 16. | Received Date            | Date the submitted item was received by FINRA                                     | MM/DD/YYYY                                             |
| 17. | Requestor                | Name of the FINRA Staff member who made the request                               | Text                                                   |
| 18. | Link                     | This is a url to the request within FINRA Gateway's Requests & Filings.           | Text (Url must be copied and pasted into a browser.)   |

| <u>Status</u> | Description and Options                                                                                                    |
|---------------|----------------------------------------------------------------------------------------------------|
| Open/Overdue  | • This is an item that FINRA has requested and for which your firm has not yet submitted a response.                                                                                                    |
|               | • An "Overdue" item is an open item for which your firm has not submitted a response prior to the expiration of the due date.                                                                                                    |
| Submitted     | <ul> <li>This is an item for which your firm has submitted a response to FINRA's request, but receipt of the submission has not been acknowledged by FINRA.</li> <li>The receipt of your firm's submission does not mean that the file has been deemed to be complete and/or accurate.</li> </ul>                                                                                 |
| Re-Opened     | • This is an item for which your firm submitted a response and the FINRA staff member re-<br>opened because the submission was not satisfactory.                                                                                                    |
|               | • FINRA staff are required to provide a comment when re-opening a submitted request so that firms may respond accordingly.                                                                                                    |
| Received      | <ul> <li>This is an item for which FINRA has acknowledged receipt of your firm's submission.</li> <li>Once the status for an item is "Received" there is no further action required by the firm for this item request. If FINRA needs additional information, another information request will be issued.</li> <li>This is not applicable for Blue sheet Submission(s)</li> </ul> |
| Withdrawn     | <ul> <li>This is an item for which FINRA withdrew the request.</li> <li>Once the status for an item is "Withdrawn" there is no further action required by the firm for this item request. If FINRA needs additional information, another information request will be issued.</li> </ul>                                                                                           |
| No Response   | • Items in the "No Response" status are intended to deliver information from FINRA to firms where FINRA does not expect or want the firm to respond.                                                                                                    |

# **Statuses – FINRA Gateway & Request Manager Portal**

## **Email Notifications**

| Notification                              | When sent                                                                                                    |  |  |
|-------------------------------------------|----------------------------------------------------------------------------------------------------|--|--|
| New Records Request                       | <ul> <li>Immediately when the request is published by FINRA staff member.</li> </ul>                            |  |  |
| Your Daily Information Requests<br>Digest | • Published once daily in the morning for each open Request/Case that includes open FINRA information requests. |  |  |
|                                           | • This email highlights items for which changes have been made for each Request/Case.                           |  |  |

## Sample New Record Request Notification email

## As a firm user

-

As a Firm User you will receive an email notification where in it will have the links to the requests.

Explain where the links take us

| RA Request for <b>F</b> i                                         | irm Name                                                        | Cause Exam Requ                                                 | est                                                                                                    |                                       |                            |
|-------------------------------------------------------------------|-----------------------------------------------------------------|-----------------------------------------------------------------|----------------------------------------------------------------------------------------------------|---------------------------------------|----------------------------|
| Label: 180 Day Delet                                              | te Inbox (6 months) Expires: Sun 1/9                            | /2022 5:02 PM                                                   |                                                                                                    |                                       |                            |
| FINRAInformation<br>Tue 7/13/2021 5:02 F<br>To: finrarequest@firm |                                                                 | g>                                                              |                                                                                                    |                                       | <u>ය</u> භ භ →             |
| FINRA: Nev                                                        | w Request for Firm N                                            | ame (CRD #)                                                     |                                                                                                    | FAQs                                  | <u>View Request</u>        |
|                                                                   |                                                                 | This is an auto                                                 | omatically generated email, please do not reply.                                                                   |                                       |                            |
| Ca<br><u>12</u>                                                   | 150<br><u>3456778</u>                                           | Request ID<br><u>54321</u>                                      | Date Requested<br>05/01/2021                                                                                       | FINRA Requester<br>First Lastname     |                            |
| Em                                                                | nail: <u>first.lastname@finra.org</u>                           |                                                                 |                                                                                                    |                                       |                            |
|                                                                   |                                                                 | n issued by FINRA for your firm.                                |                                                                                                    |                                       |                            |
|                                                                   | ease use this link to login into F                              |                                                                 |                                                                                                    |                                       |                            |
| For                                                               | r additional information, please                                | reier to our <u>rAC page</u> .                                  |                                                                                                    |                                       |                            |
| Ge                                                                | eneral                                                          |                                                                 |                                                                                                    |                                       |                            |
|                                                                   | EM ID 3518340 Account Docur<br>ease provide the following docum | nentation - General   Due: 07/27/2021<br>entation for account   |                                                                                                    |                                       |                            |
|                                                                   | EM ID 3518341 Monthly Accou<br>ease provide monthly account sta | nt Statements (Account Statements)   Due<br>tements for account | : 07/27/2021                                                                                                    |                                       |                            |
|                                                                   |                                                                 |                                                                 | - <u>View Request</u> -                                                                                            |                                       |                            |
|                                                                   |                                                                 |                                                                 | ude the terms "BSA Confidential Material" in the title of<br>nember firm's affirmative decision not to file a SAR. | the document. BSA Confidential Inform | lation includes Suspicious |
|                                                                   |                                                                 | Exam Request Re                                                 | rference Guide   FINRA Call Center: 800-321-6273.                                                                  |                                       |                            |

### As an individual user

To access the request in Request Manager Portal, you will need to self-register. See details in section: <u>As a non-</u><u>member firm individual</u> user

| FINRA Reque                                                                                                    | st for Firm Name : Ca                                                      | ause Exam Request                                                                                                    |                                                    |                                      |                              |
|----------------------------------------------------------------------------------------------------|----------------------------------------------------------------------------|----------------------------------------------------------------------------------------------------|----------------------------------------------------|--------------------------------------|------------------------------|
| Fri 3/25/202                                                                                                    | ormationRequests <noreply(<br>2 1:24 PM<br/>name@company.com</noreply(<br> | @finra.org>                                                                                                    |                                                    |                                      |                              |
| FINRA                                                                                                    | A: New Request for Firn                                                    | n Name                                                                                                    |                                                    | FAQs                                 | <u>View Request</u>          |
|                                                                                                    |                                                                            | This is an auton                                                                                                    | natically generated email, please do not reply.    |                                      |                              |
|                                                                                                    | Case<br>20221234567                                                        | Request ID<br><u>3210321</u>                                                                                                    | Date Requested<br>03/25/2022                       | FINRA Requ<br>Firstname La           |                              |
| Email: first.lastname@finra.org       Phone: (987)-654-3210         Please go to the Request Manager Portal (https://rm.finra.org) to view         By clicking here, you will reach Request Manager's Login page with th         Log in with your self-registered account which is different from the self-registered account, click on "Create Acting the senail.         If you do not have a self-registered account, click on "Create Acting the senail.         For additional help, please refer to section "Non-Firm Individual User:         General         ITEM ID 123456       Rule 8210 Request   Due: 03/25/2022         Please see attached Rule 8210 Request. |                                                                            | the header - Welcome to FINRA Reques<br>n your FINRA Gateway account.<br>got User ID or Password?" in footer.<br>Account Here" link on the footer and plea | st Manager.<br>ase use your email address t        | hat is listed in the "To:"           |                              |
|                                                                                                    | any documents responsive to this rece                                      | uset include RSA Confidential Information in                                                                                                    | - View Request -                                   | rial" in the title of the document 1 | RSA Confidential Information |
|                                                                                                    |                                                                            |                                                                                                    | e of 1) a specific SAR or 2) a member firm's affir |                                      |                              |

Note: You must register your account using the exact email address you received this email notification.

## Sample Daily Information Request Digest email

### As a firm user

## FINRA: Daily Information Requests Digest (i) Retention: 180 Day Delete Inbox (6 months) Expires: Wed 9/21/2022 7:01 AM FINRAInformationRequests <noreply@finra.org> Fri 3/25/2022 7:01 AM To: first.lastname@company.com FINRA: Daily Information Requests Digest <u>FAQs</u> This is an automatically generated email, please do not reply. CASE 20221234567 REQUEST ID 3210321 FIRM NAME (FIRM CODE ######) Requester: First Lastname Email: first.lastname@company.com ITEM ID 3333999 Firm Name Additional Information • Request Published with Due Date of 04/07/2022 ITEM ID 3333999 Firm Name FIRM EXAM REVIEW Request Published with Due Date of 04/07/2022

**Note:** You may contact your FINRA Risk Monitoring Analyst or the 'Assigned To' FINRA staff member on any item to discuss adding or removing notification contacts for your firm on a request.

### As an individual user

| FINRA: Daily Information Requests Digest                                                                                                    | AQs |
|----------------------------------------------------------------------------------------------------|-----|
| This is an automatically generated email, please do not reply.                                                                                                    |     |
| CASE 20221234567 REQUEST ID 3210321                                                                                                    |     |
| REQUESTOR: First lastname       EMAIL: first.lastname@company.com         ITEM ID 685552 Request for documents and information         • Request Published with Due Date of 08/01/2020         ITEM ID 685553 Request for information pursuant to FINRA Rule 8210         • Request Published with Due Date of 07/31/2020 |     |
| Request Manager Guide   FINRA Call Center: 800-321-6273.                                                                                                    |     |

For assistance with FINRA Gateway for Firm requests, please go to <u>https://gateway.finra.org/app/support</u>

> For assistance by phone, please contact: The FINRA Call Center (800) 321-6273 Monday-Friday, 8 A.M.-6 P.M. Eastern Time